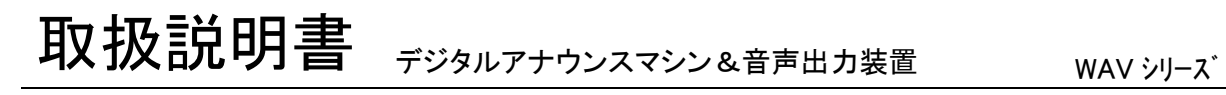

01-WAV-25B-UM-01 20010818

このたびは、WAVシリーズをお買い上げ頂き、誠にありがとうございます。 本機の優れた機能をご理解頂き、末永くご愛用頂くためにも、この取扱説明書を よくお読み下さい。 WAV250B

ご注意 │●水、湿気、ほこり、油煙などの多い場所に設置しないで下さい。火災、故障、感電の原因になります。 ● 本装置の接続、カードの挿入・交換、各種設定・変更の際は、感電事故を避けるた め、必ず、電源を切ってから行って下さい。 ボードタイプの場合、漏電事故や感電を避けるために、ケースや盤内に収納してご使用下さい。 ● 本装置の定格範囲外で使用されますと、故障が起きたり、十分な機能が発揮できないこ とがあります。  $\bigwedge$ 

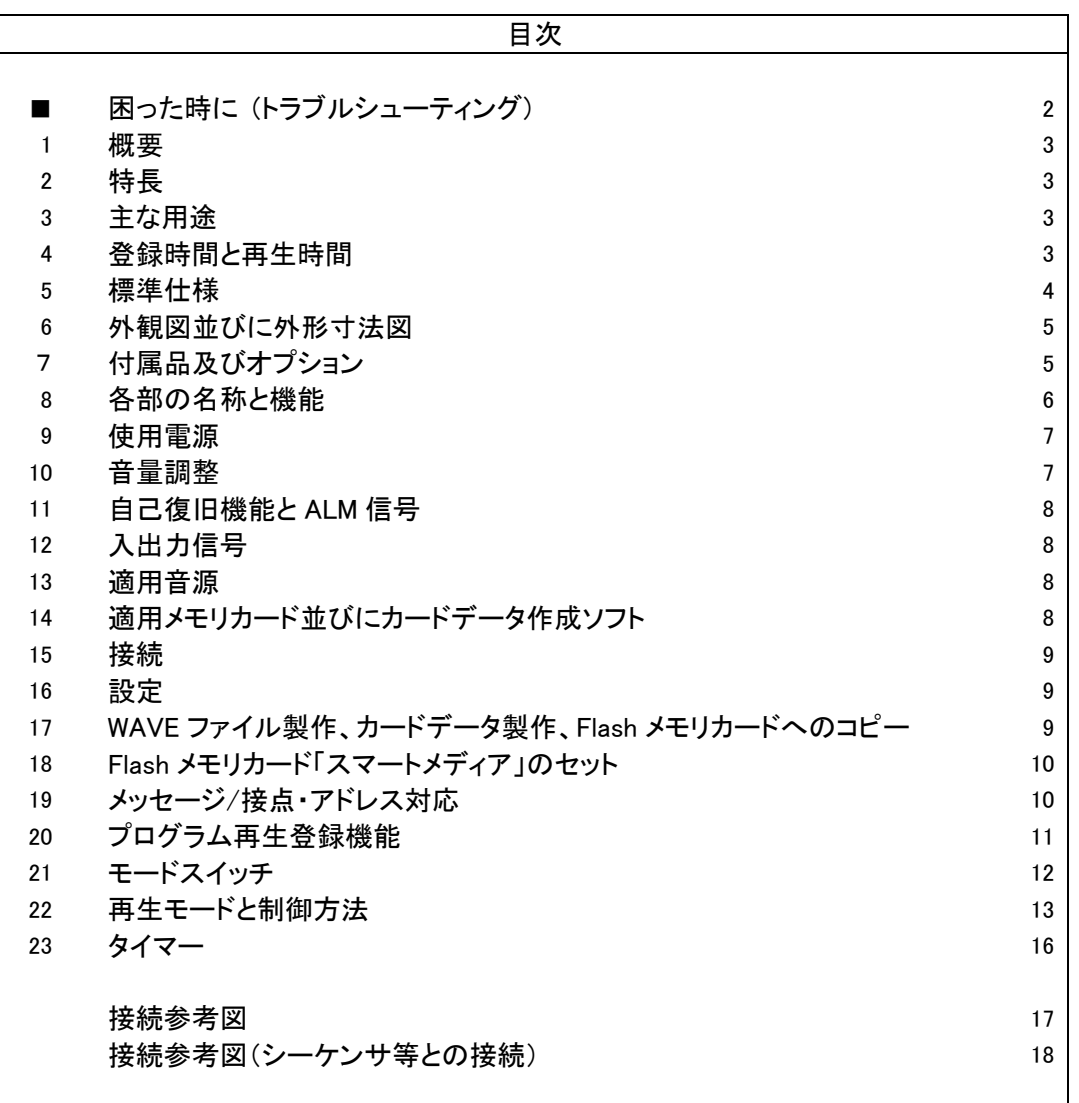

VoiceNavi 三共電子株式会社

http://www.voicenavi.co.jp

E-mail:info@voicenavi.co.jp

困った時に (トラブルシューティング)

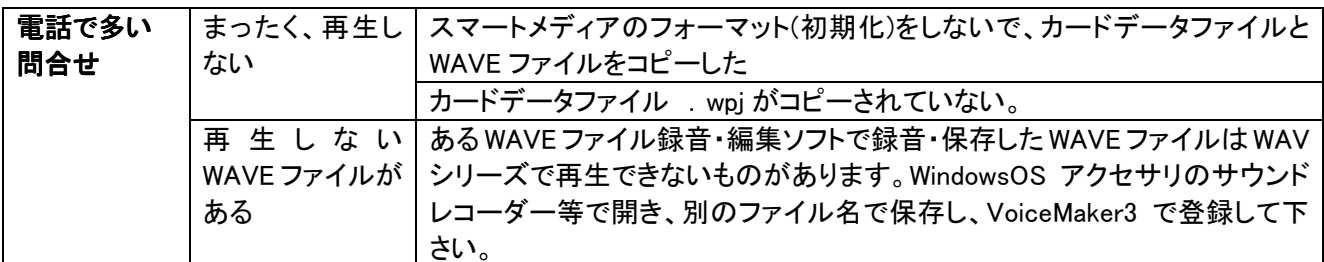

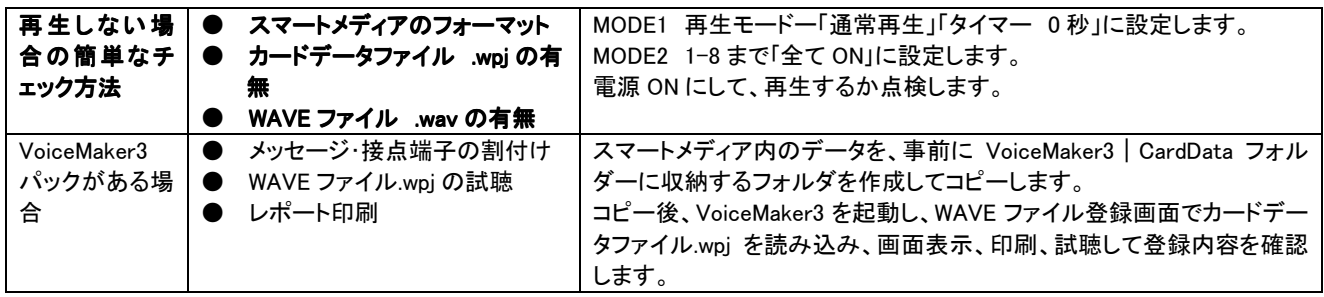

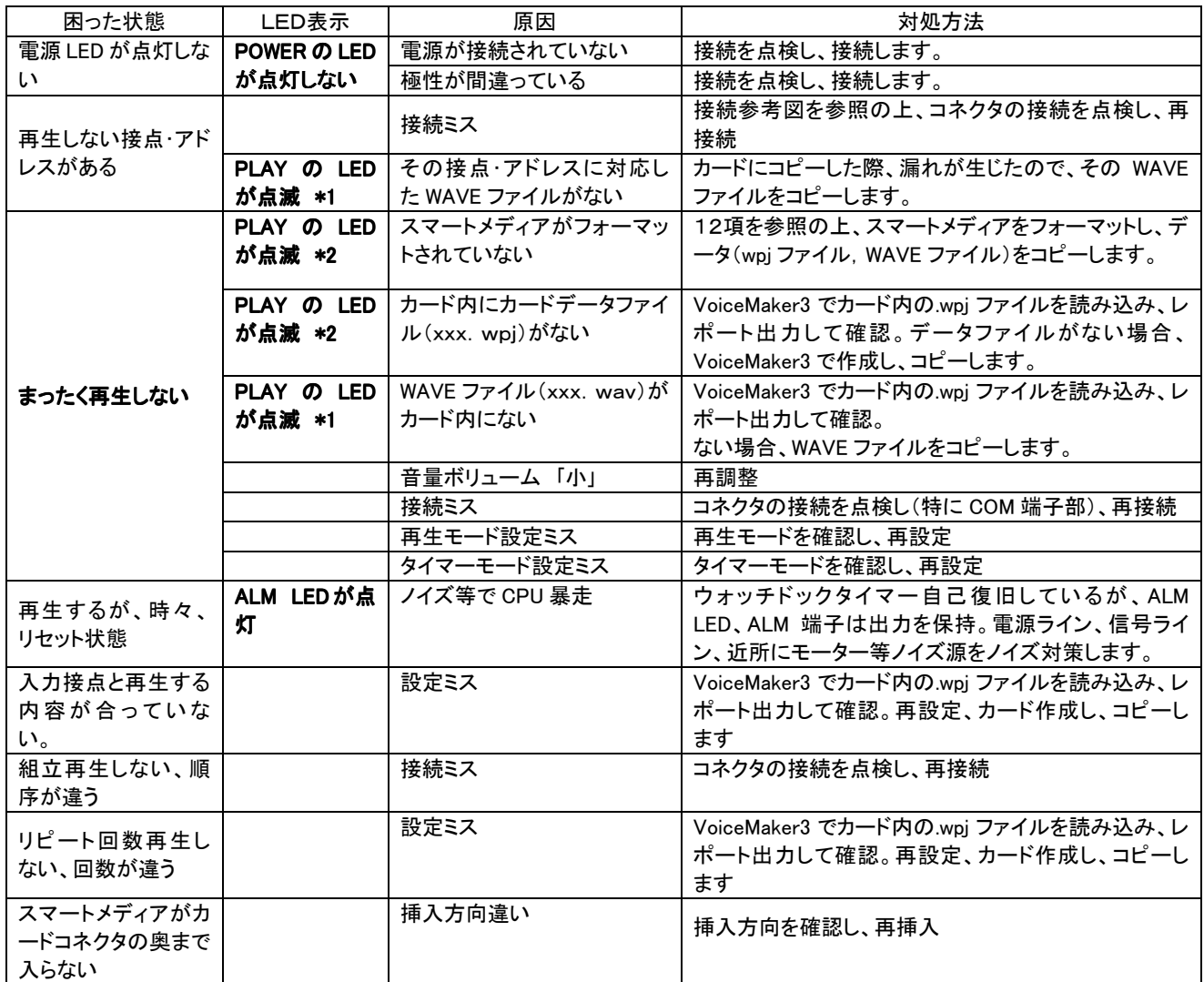

( 注) \*1 再生の起動時にPLAYのLEDが点滅します。STOP入力にて消灯します。

\*2 PLAYのLEDが点滅した状態で、再生起動を行うとALARMのLEDが点灯します。

## 1.概要

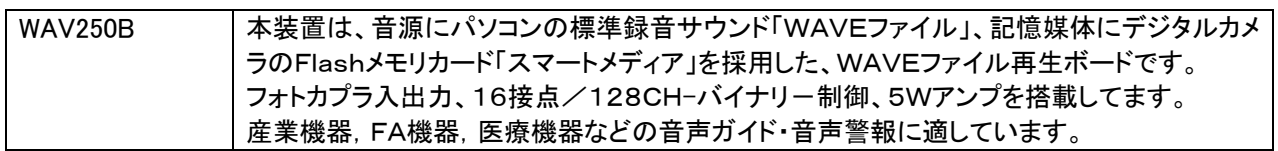

## 2.特長

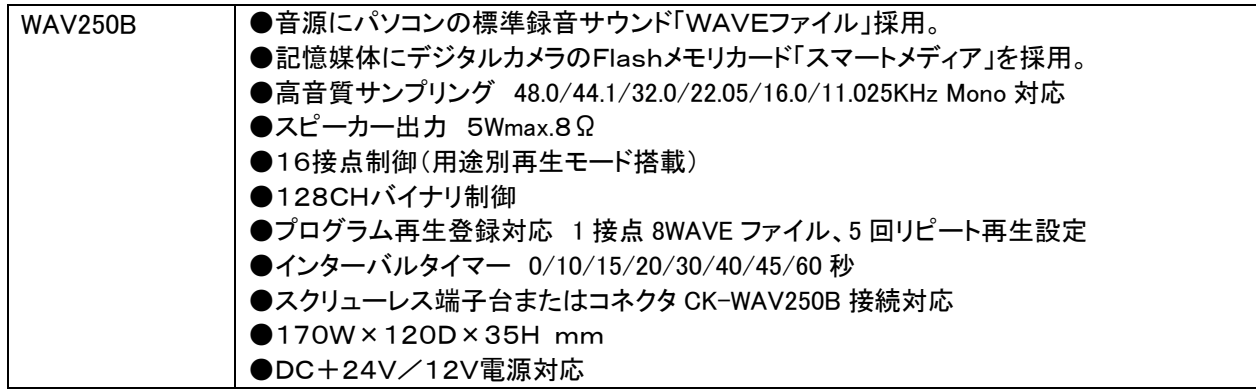

### 3.主な用途

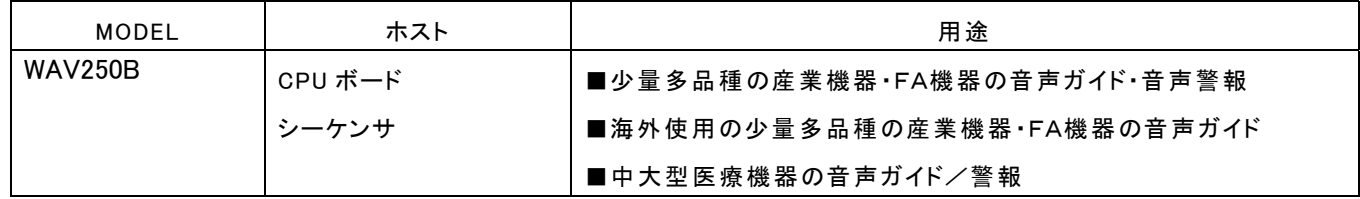

## 4. 登録時間と再生時間

■登録時間:サンプリング周波数·Flash カードのカード容量による。.

| カード容量 | サンプリング周波数<br><b>KHz</b> |          |         |
|-------|-------------------------|----------|---------|
|       | 11.025KHz               | 22.05KHz | 44.1KHz |
| 8MB   | 11.2 分                  | 5.6 分    | 2.8 分   |
| 16MB  | 22.4 分                  | 11.2 分   | 5.6 分   |
| 32MB  | 44.8 分                  | 22.4 分   | 11.2 分  |
| 64MB  | 89.6 分                  | 44.8 分   | 22.4 分  |
| 128MB | 179.2 分                 | 89.6 分   | 44.8 分  |

PCM 8Bit MONO 単位:分 max

(注) 1WAVE ファイルの制限 16MB 未満。 16MB 以上の WAVE ファイルは再生できません。 サンプリング周波数の混在再生もできます。

■再生時間:プログラム再生登録機能を使用する場合はプログラム登録内容によります。

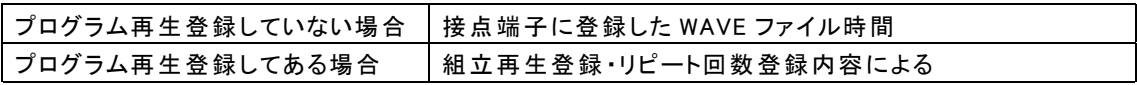

# 5.標準仕様

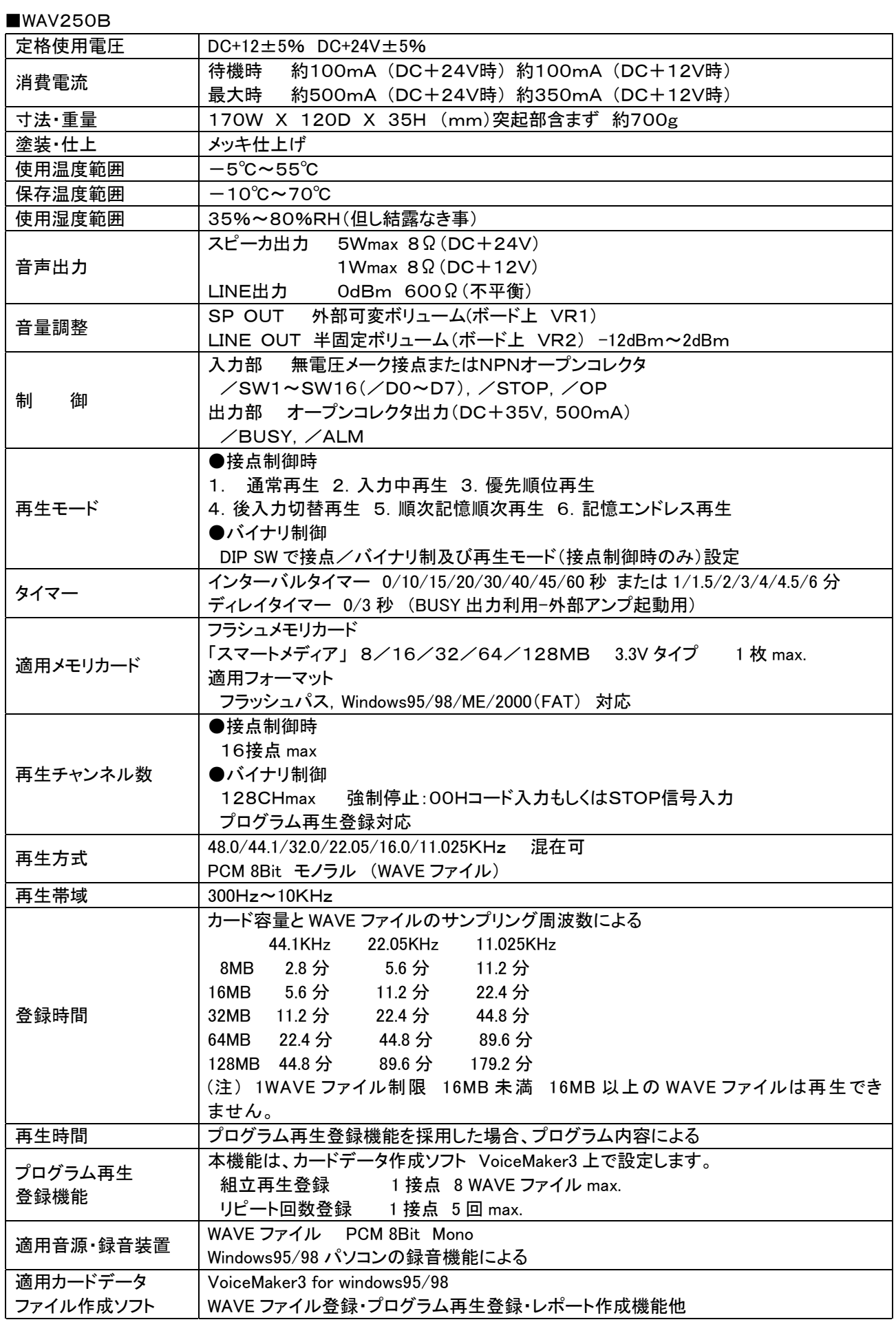

# 6.外観図並びに外形寸法図

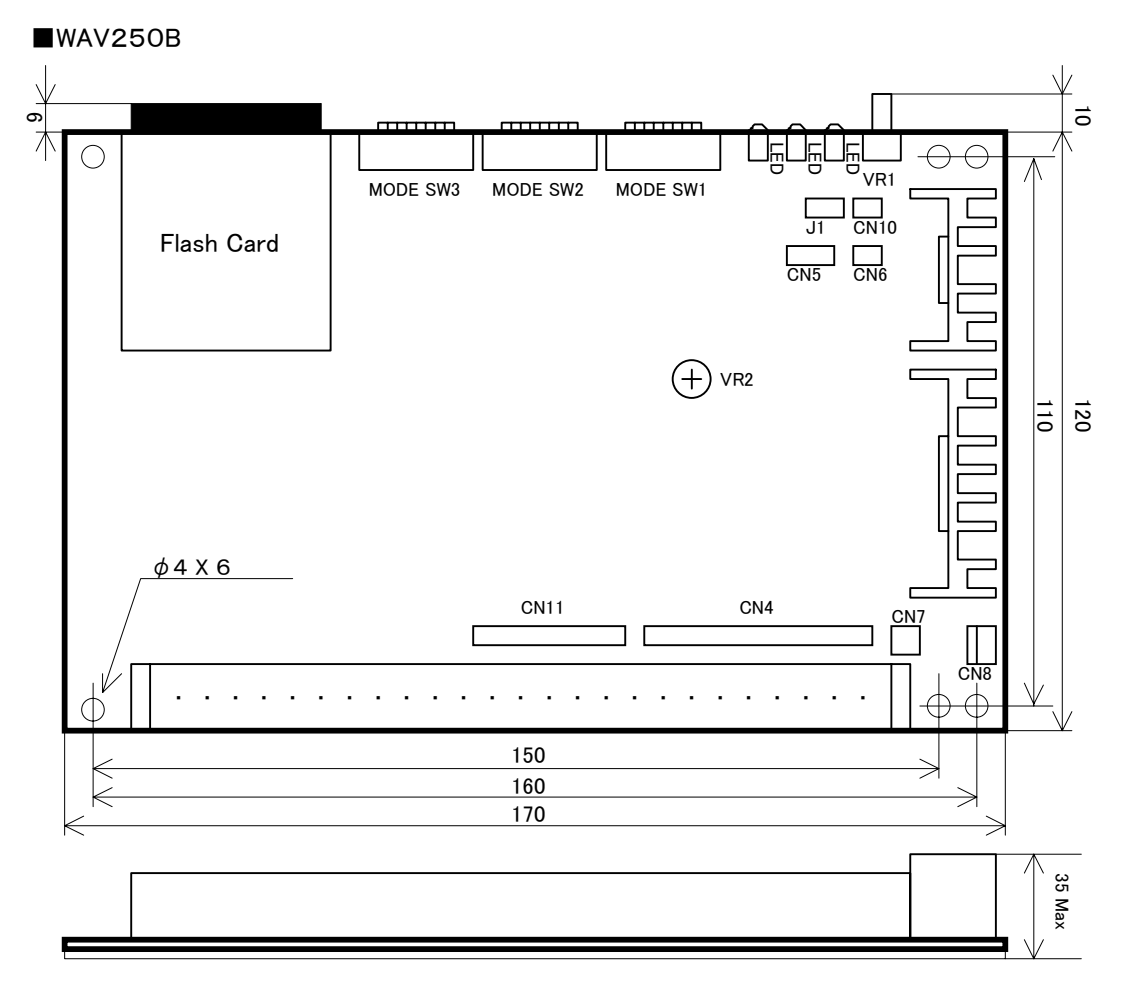

## 7.付属品及びオプション

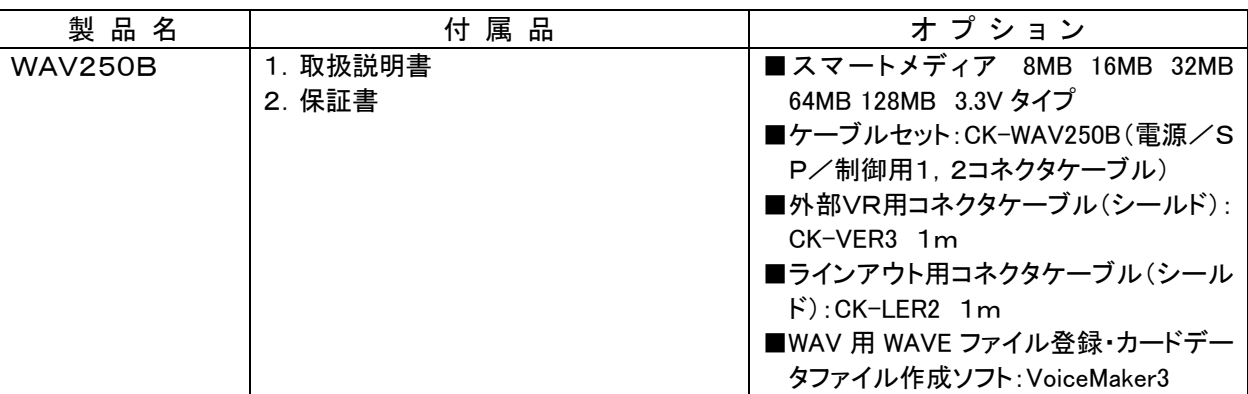

### 付属品 コネクタケーブル CK-WAV300B

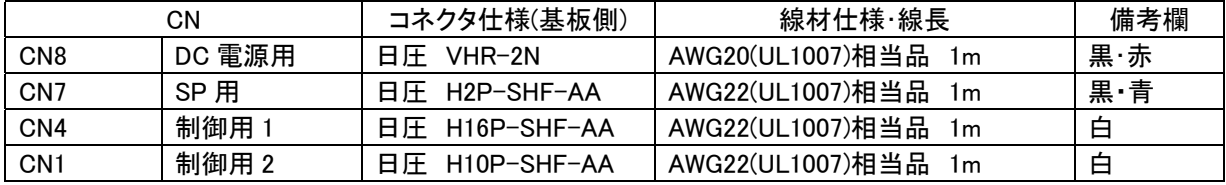

# 8.各部の名称と機能

## ■コネクタのピンアサイン

WAV250B

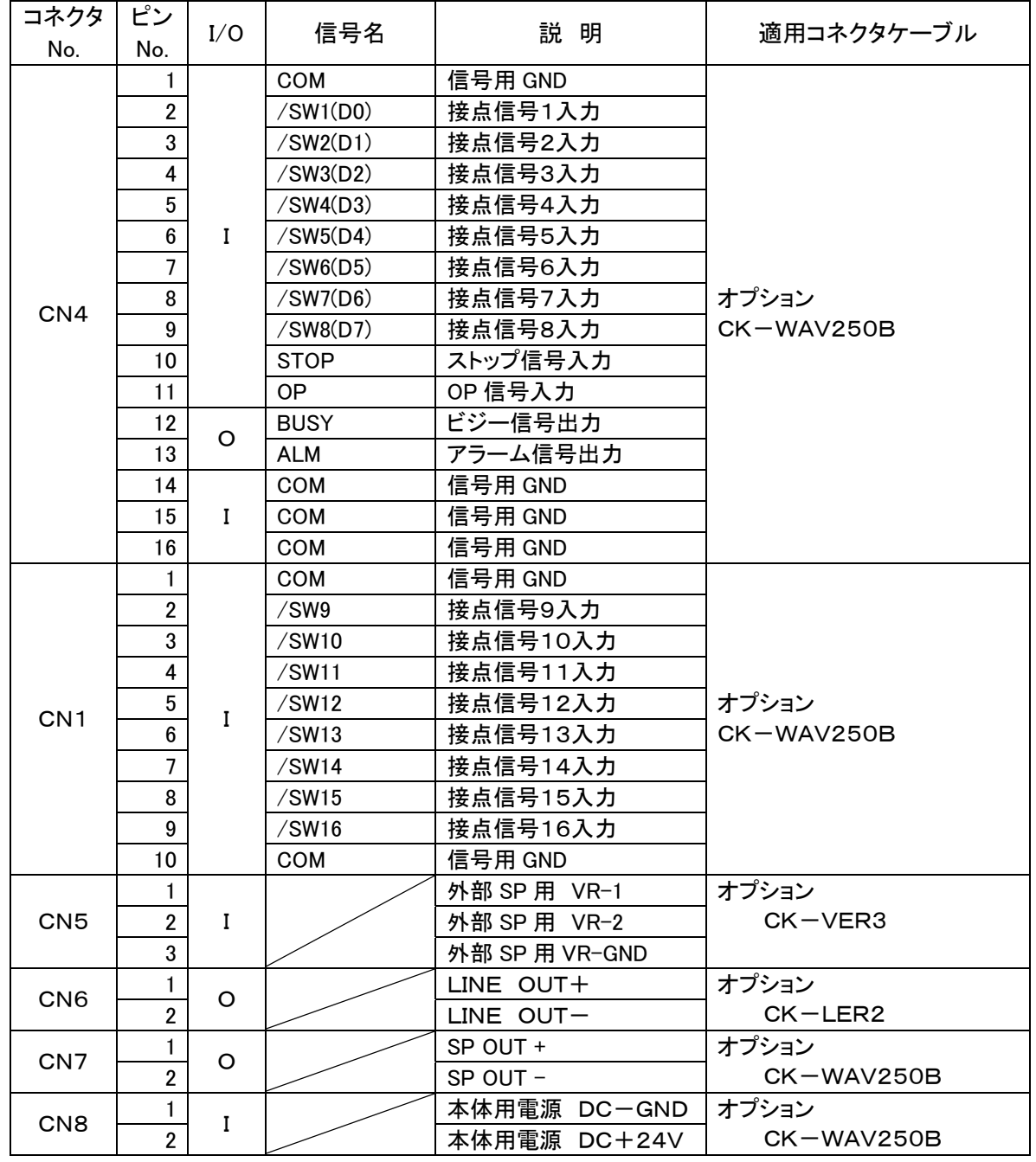

### 適応コネクタ一覧表

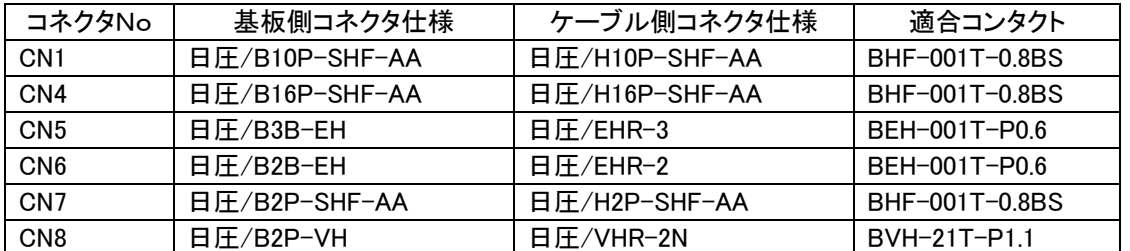

■端子台ピンアサイン

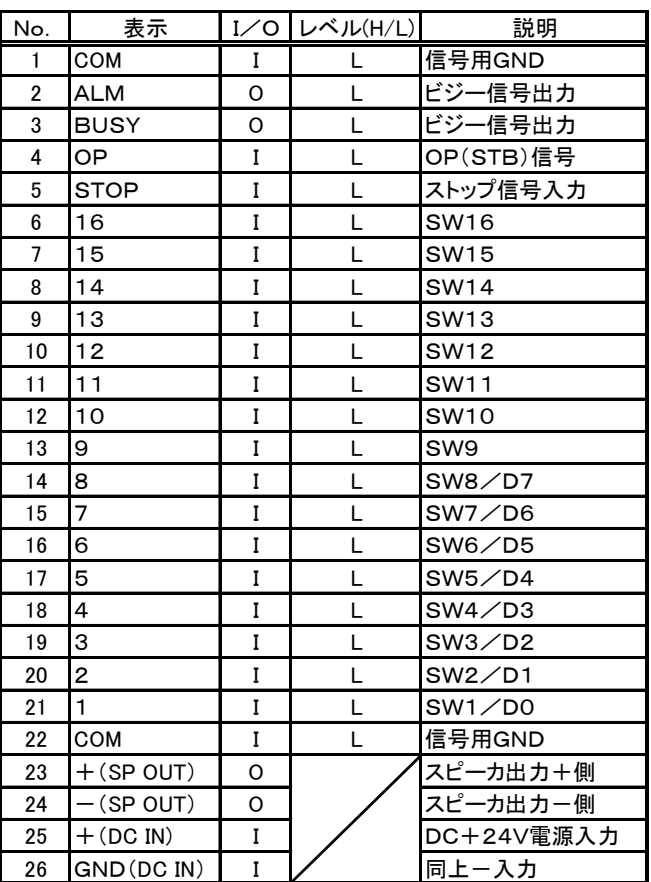

スクリューレス端子台

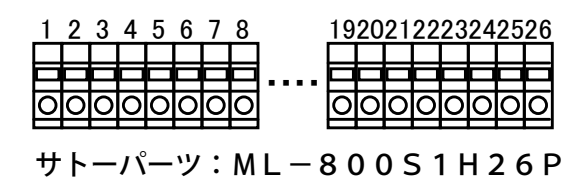

(注)適合電線

燃線:0.3mm<sup>2</sup>~1.25mm<sup>2</sup>(AWG22~AWG16) 素線径:φ0.18以上

■ジャンパーの設定

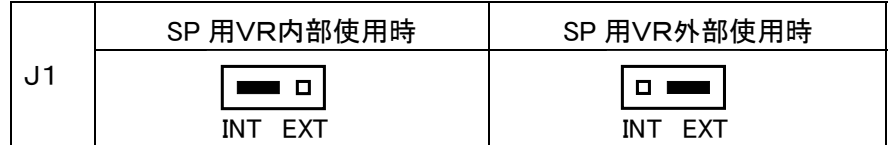

### 9.使用電源

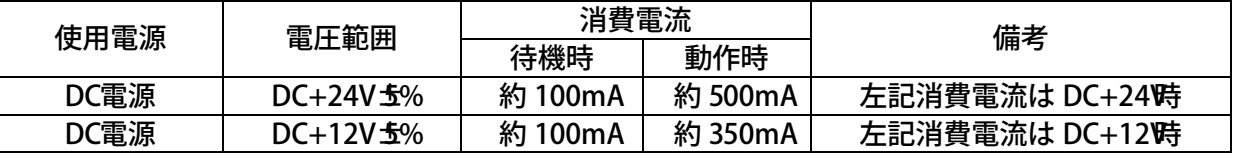

(注)

DC電源は、できるかぎり電圧変動がない電圧でご使用下さい。

非常放送、防災放送でご使用する場合は、非常用 DC電源経由でご使用下さい。

## 10.音量調整

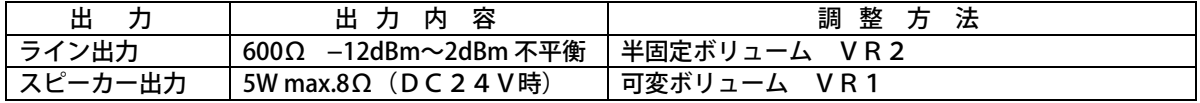

# 11.自己復旧機能(ウォッチドッグタイマー利用)

外来ノイズ等により、装置内のCPUが暴走した場合に、ウォッチドッグタイマーによりCPUに 強制リセットをかけます。これにより、CPUはイニシャライズされ、入力信号待機状態になります。 またこの際、ALM信号を出力し電源をOFFするまで、保持状態を続けます。

### 12.入出力信号

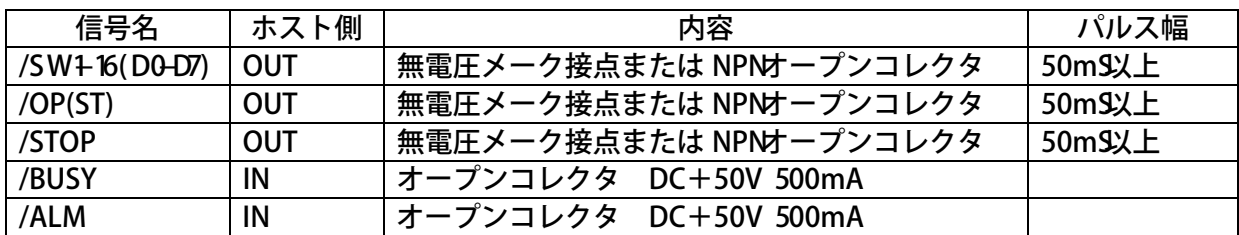

信号のタイミング(接点制御)

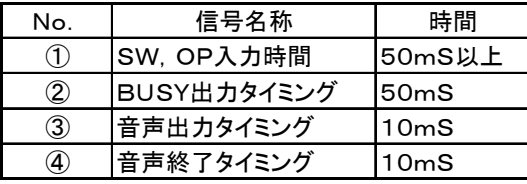

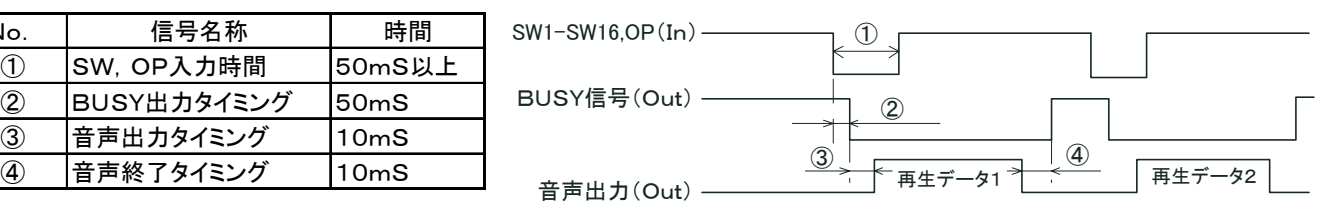

信号のタイミング (バイナリ制御)

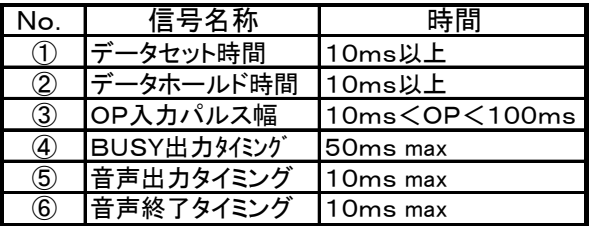

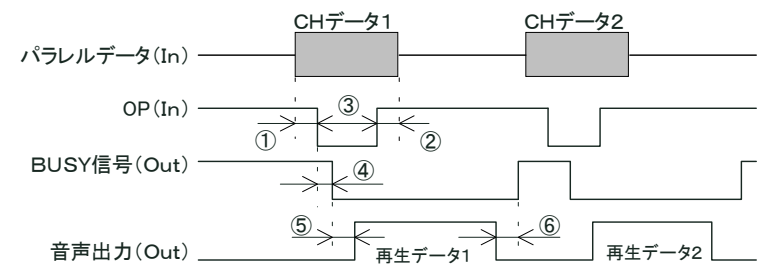

### 13.適用音源

下記の WAVEファイルが使用できます。

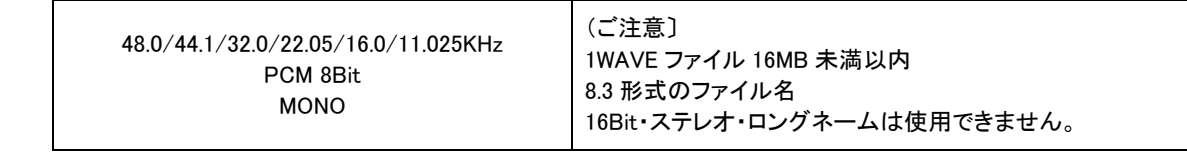

(注)

録音される場合、サウンドレコーダーやサウンドブラスター(互換)サウンドボードでフォローされている 44.1/22.05/11.025KHz サンプ リングを推奨します。

14.適用メモリカード並びにカードデータ作成ソフト

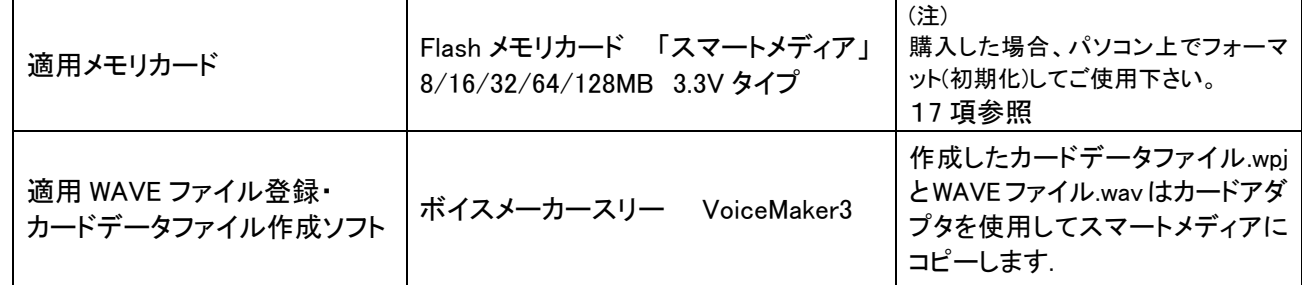

## 15.接続

本書記載の「各部の名称・機能」「接続参考図」を参照し、接続して下さい。

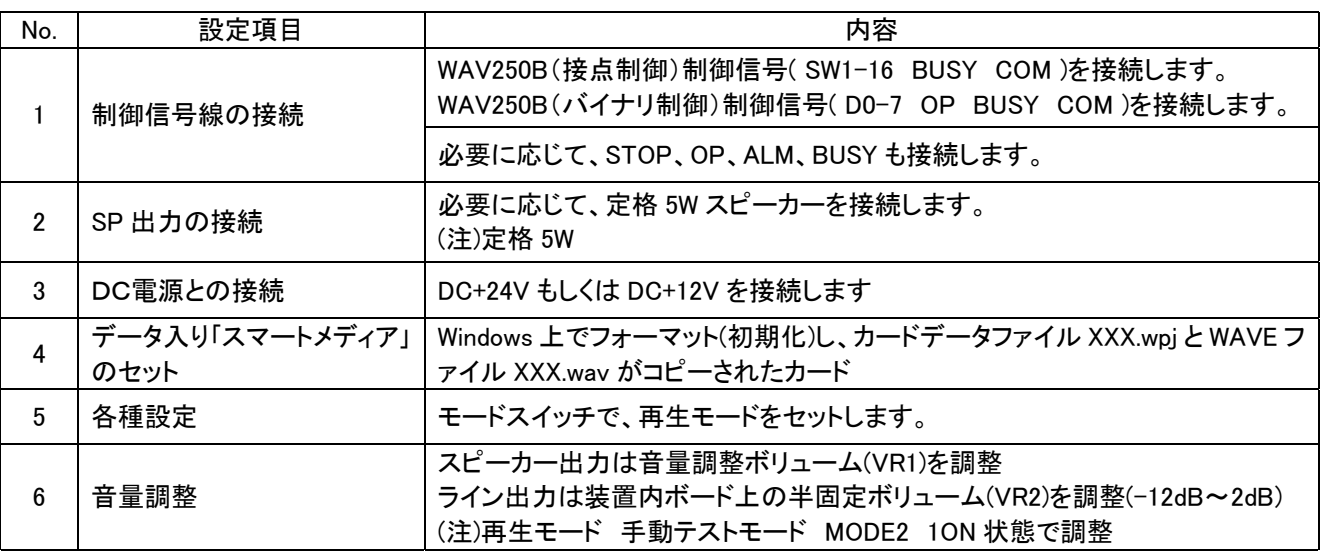

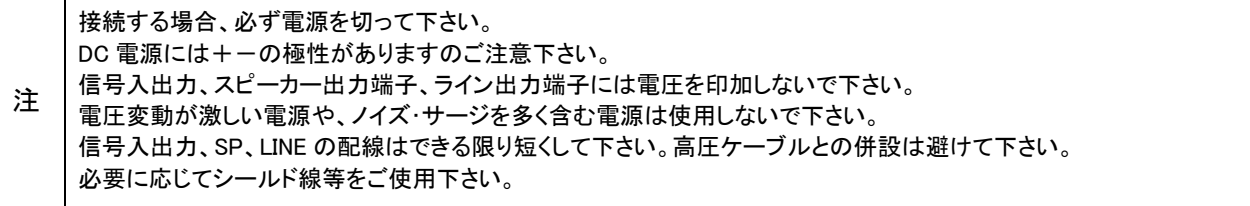

#### 16.設定

本書記載の「再生モード」「タイマー」を参照し、モードスイッチを設定して下さい。

(注) 必ず、電源を切って行って下さい。電源 ON時に設定内容を識別します。

17.WAVEファイル・カードデータファイル作成、Flash メモリカードへのコピー

下記の手順でデータ入り Flash メモリカード「スマートメディア」の作成します。

| No. | 項目                             | 内容                                                                                                    |  |  |
|-----|--------------------------------|----------------------------------------------------------------------------------------------------|--|--|
|     | WAVE ファイル製作<br>(パソコン録音)        | Windows パソコンの録音機能を使用し、MIC または外部機器を接続し<br>て、録音し、WAVE ファイルを作成します。<br>通常、市販・フリーウェアの WAVE ファイル録音・編集ソフトでメッセージ<br>の前後の無音をカット・追加などの編集を行います。 |  |  |
| 2   | VoiceMaker3 で<br>WAVE ファイル 登録  | VoiceMaker3 の WAVE ファイル登録画面で上記の WAVE ファイルを、<br>登録します。<br>また必要に応じて、組立再生、リピート回数を設定し、カードデータファ<br>イルを作成します。                              |  |  |
| 3   | VoiceMaker3 で<br>アドレス登録        | VoiceMaker3 のプログラム再生登録画面でアドレスに WAVE ファイルを<br>割付けします。<br>また必要に応じて、組立再生、リピート回数を設定し、カードデータファ<br>イルを作成します。                               |  |  |
| 4   | VoiceMaker3 で<br>組立再生、リピート回数登録 | 上記の登録の際、1 アドレス毎に組立再生、リピート回数を設定できま<br>す。                                                                                              |  |  |
| 5   | カードデータファイル作成                   | VoiceMaker3のカードデータ作成画面で所定事項を入力し、カードデー<br>タファイルを作成します。                                                                                |  |  |

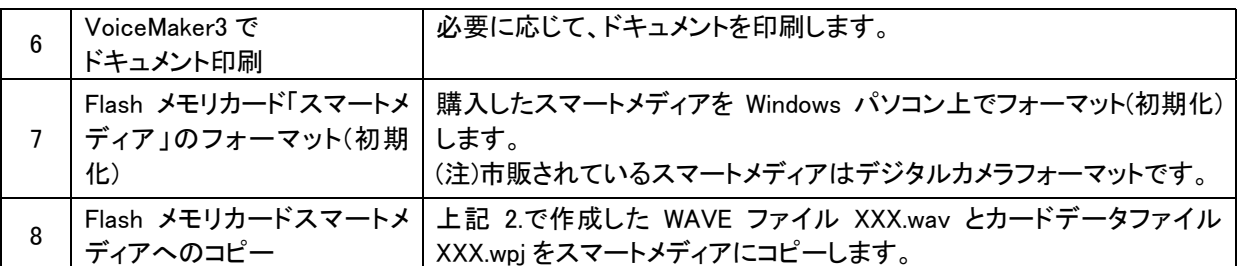

カードのフォーマットについては下記OSに対応しております

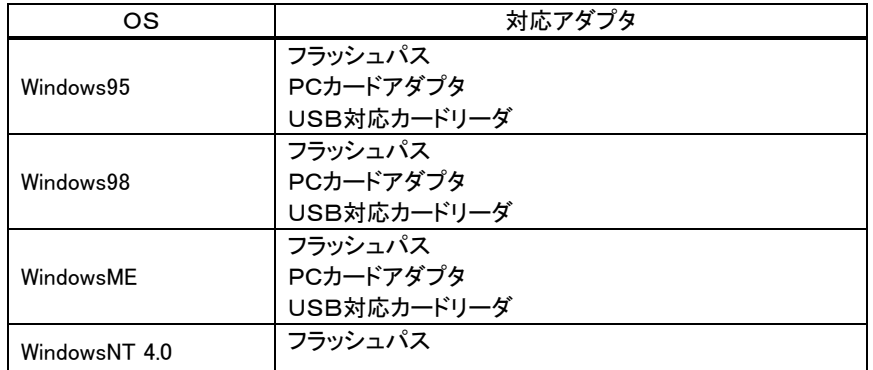

注1. フラッシュパスを使用する場合は、フラッシュパス専用のユーティリティソフトでフォーマットして下さい。

注2. 対応アダプタはメーカにより仕様が異なりますので、詳細はメーカに問い合わせの上御使用願います。

18.Flash メモリカード「スマートメディア」のセット

金色接触部を下にし、カードコネクタに軽く、水平に挿入します。 最後まで確実に挿入して下さい。 (注)切欠がある方が、前方左側になります。

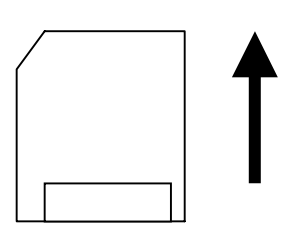

19.メッセージ/接点・アドレス対応

カードデータ作成時、VoiceMaker3のレポート作成機能で、WAVEファイル登録内容、プログラム再生登 録内容などが表示、印刷できます。 VoiceMaker3上の各画面の No.と接点(アドレス)の関係は次の通りになります。 WAVEファイル登録のみの場合は、その No. プログラム再生登録を行った場合は、その No.

1.接点制御の場合

■一般的な再生モードの場合

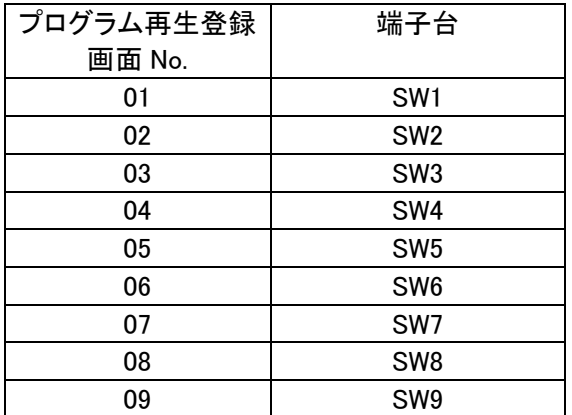

VoiceNavi

| <b>SW10</b> |
|-------------|
| <b>SW11</b> |
| <b>SW12</b> |
| <b>SW13</b> |
| <b>SW14</b> |
| <b>SW15</b> |
| <b>SW16</b> |
|             |

#### 2.バイナリ制御

バイナリ制御時は VoiceMaker3の No.とホスト側の制御アドレス (HEXデータ)は以下の様になり ます。

**●1 アドレス 1WAVE ファイル、1回再生の場合** 

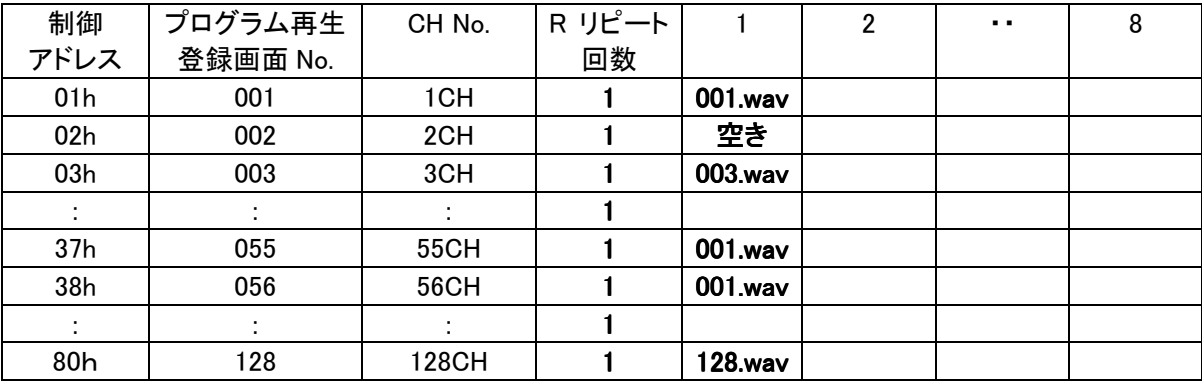

#### ●1 アドレス 組立再生登録・リピート回数登録の場合

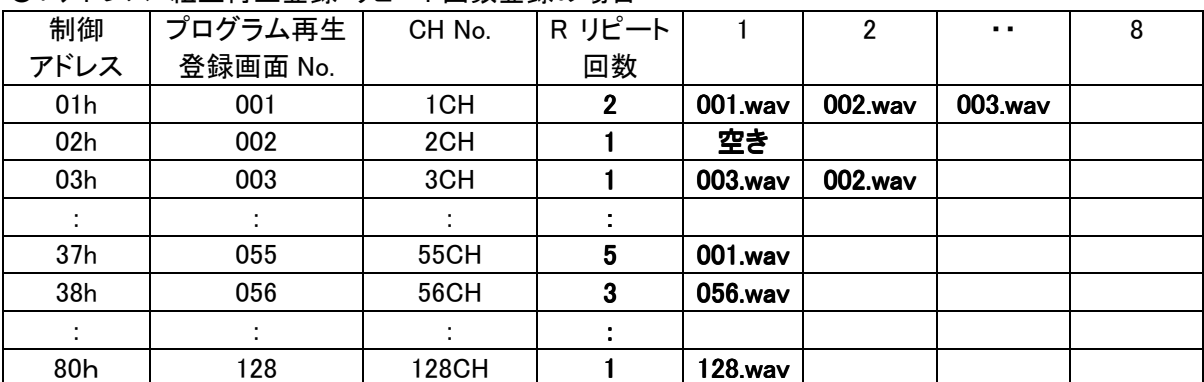

### 注. バイナリ制御時の入力論理は"負"論理 ALL"L"=FFh, ALL"H"=00h

### 20.プログラム再生登録機能

VoiceMaker3 のプログラム再生登録画面上で、アドレス登録の際、組立再生・リピート回数登録もできます。 登録内容を変更する場合は VoiceMaker3 で変更し、再度、カードデータ (.wpj)と WAVE ファイル(.wav)をコピ ーして下さい。

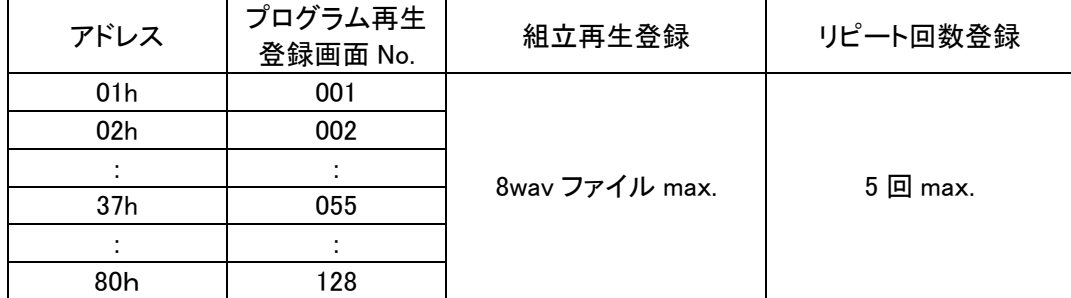

(注) 1 アドレス(組立再生登録がある場合は全体)をリピートします

21.モードスイッチ(MODEスイッチ)

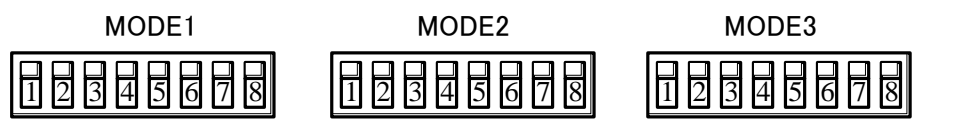

次のモードを設定できます。

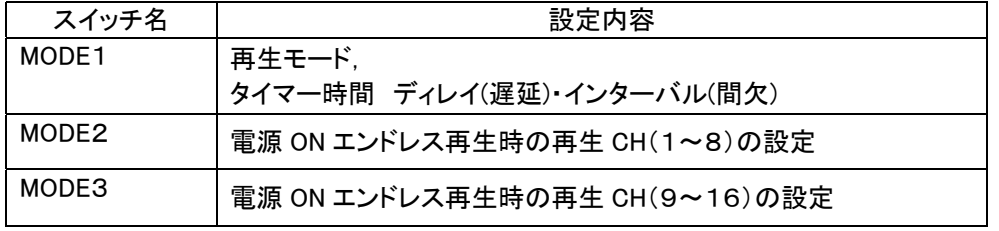

(注)必ず、電源を切って設定して下さい。電源 ON 時、設定内容を識別します。

■再生モードの設定 MODE1 No.1-3

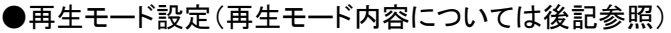

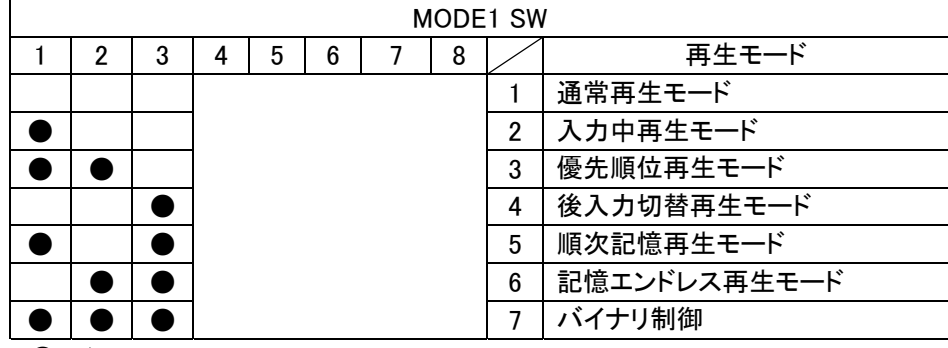

 $\bullet$  ->ON

■タイマーの設定 MODE1 No.5-8

●ディレイ(遅延)タイマー

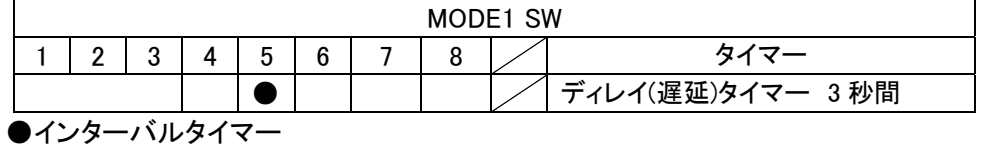

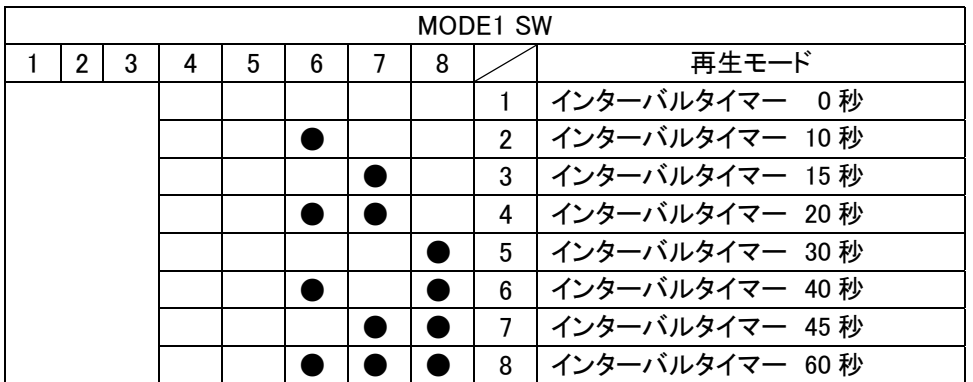

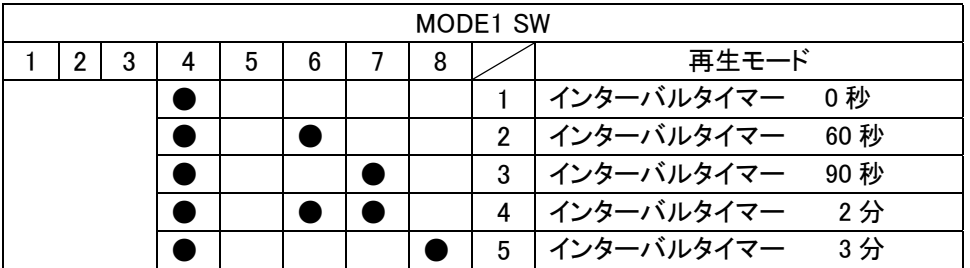

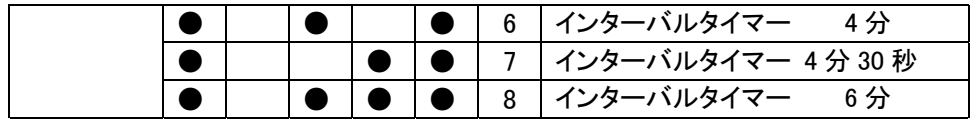

(注) 4 をONしますと 6 倍モードの時間になります。

■電源 ON 再生時の CH 設定 MODE2,MODE3 No.1-8

本スイッチで接点制御の電源 ON エンドレス再生の再生 CH を設定します。

(注) 使用できる再生モードは接点制御の通常再生モードのみになります

(使用上のご注意) 電源 ON 時、POP 音が生じます。またデータ途中から再生することがあります。 この場合、WAVE ファイル製作時に、データの前に無音約 1 秒追加処理して下さい。

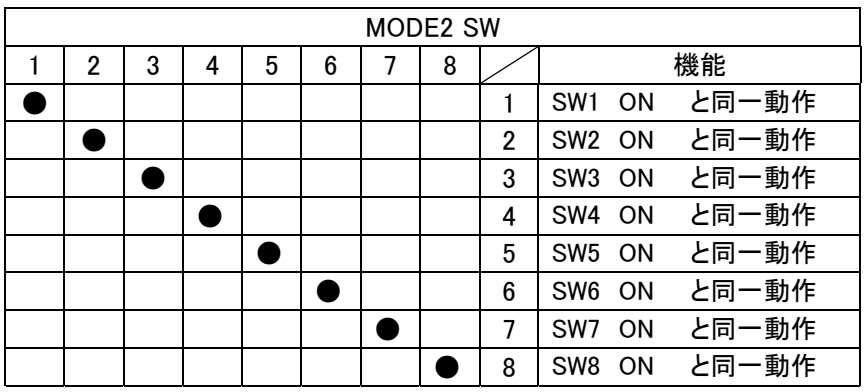

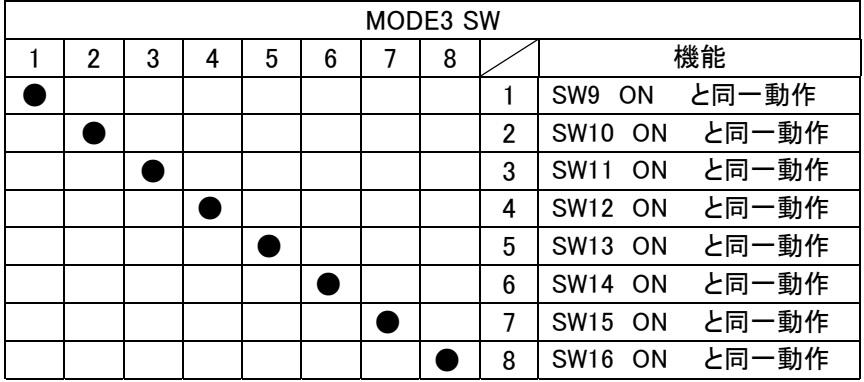

(テクニック) BGMをエンドレス再生し、センサー入力で割込み再生 優先順位再生モードを使用 BGMを優先順位の低い CH に割り付け、本スイッチ ON でエンドレス再生します。 優先順位の上位の端子への入力で、「割り込み再生」します。

### 22.再生モードと制御方法

- 1.通常再生モード 用途:一般用 ほとんどこのモードで処理できます。
	- 1. ワンパ ルス入力時
		- ① 再 生は一回のみ再生で、再生中は他の入力は見ません。
		- ② 再 生終了後に次のSW入力からスキャンを行います。
		- ③ ス トップ信号入力により、即停止します。

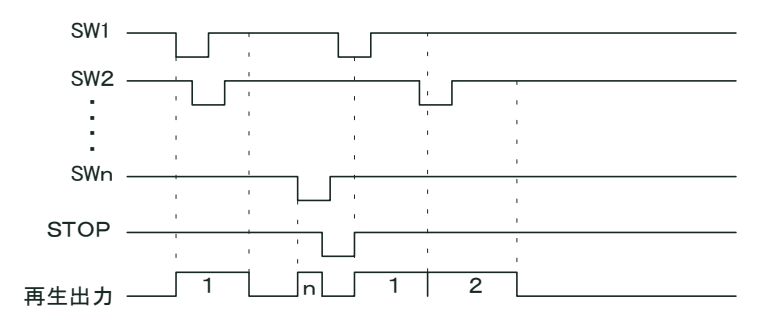

- 2. レベル 入力時
	- ① レ ベル入力の場合はリピート再生で、再生中は他の入力は見ません。
	- ② 再 生終了後に次のSW入力からスキャンを行います。
	- ③ ストップ信号入力で即停止し、引き続き入力がある時は、ストップ解除後に最初から再生します。

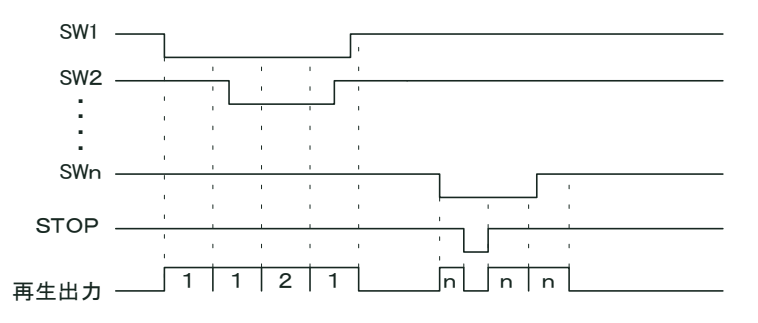

#### 2. 入力中再生モード

用途:開演ブザー、サイレン、発車ベル・発車メロディ・発車案内放送等

- ① 再 生はSW入力がある時のみ再生され、再生中は他の入力は見ません。
- ② 再 生終了後に次のSW入力からスキャンを行います。
- ③ ストップ信号入力で即停止し、引き続き入力がある時は、ストップ解除後に最初から再生します。

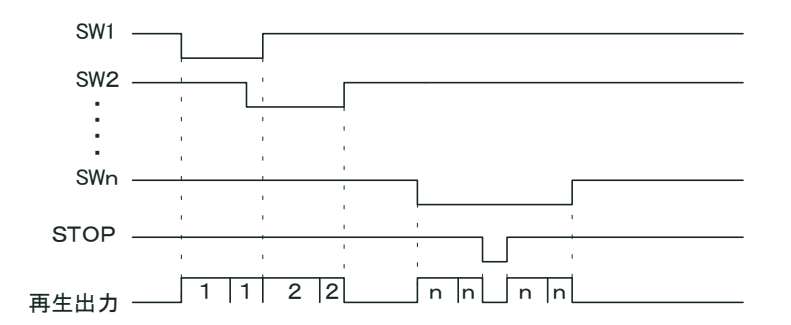

#### 3.優先順位再生モード

- 用途:BGMを優先順位の低い CHに割り付け、本スイッチ ONでエンドレス再生します。 優先順位の上位の端子への入力で、「割り込み再生」します。 有線放送や外部に BGM装置がない場合、この機能で CM&BGMシンになります。 BGMは野鳥の鳴き声や川のせせらぎなどの環境音を推奨。
- ① 生 はワンショット入力時は1回のみの再生になり、レベル入力時はリピート再生になります。
- ② 再 生中は、当該SWより優先度の高いSWのみ検出し、入力されると即座に入力されたSWのメッ セージに切り替わります。また、リピート再生時では、優先度の高いSWのメッセージ終了後に、 再度当該SWのメッセージが、最初から再生されます。
- ③ ス トップ信号入力で即停止し、リピート再生時ではストップ解除後に、再度当該SWのメッセージ が最初から再生されます。

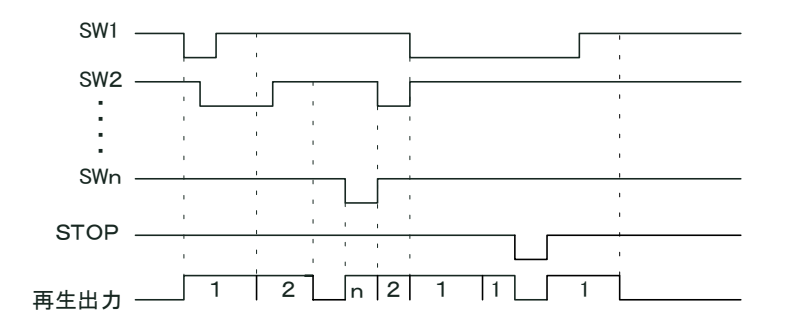

#### 4.後入力切替再生モード

- ① 再生はワンショット入力のみの1回再生になります。
- ② 再生中は、当該SW以外の全てのSWを検出し、入力されると即座に入力されたSWのメッセーに 切り替わります。
- ③ ストップ信号入力で即停止します。

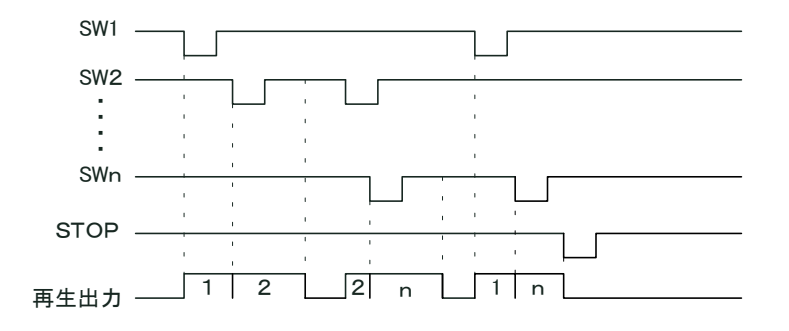

- 5.順次記憶再生モード
	- ① 再生はワンショット入力の1回再生になります。 レベル入力はワンショット入力と見なされ、1回再生になります。
	- ② 再生中は、当該SWを含む全てのSW入力を検出し、入力があったSWを記憶し、入力順に順次再 生が行われます。入力 SWの記憶数は32入力 max
	- ③ ストップ信号入力で即停止し、記憶がクリアーされます。

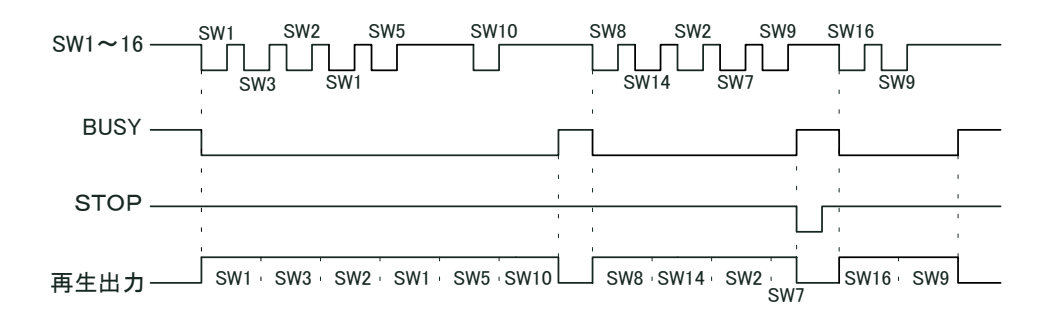

- 6. 記憶エンドレス再生モード
	- ① 再生はワンショット入力のみのエンドレス再生になります。
	- ② 再生中は、当該SW以外の全てのSW入力を検出し、入力があったSWを記憶し、入力順に順次繰り返し のエンドレス再生が行われます。入力 SW の記憶数は8入力 max
	- ③ ストップ信号入力で即停止し、記憶がクリアーされます。

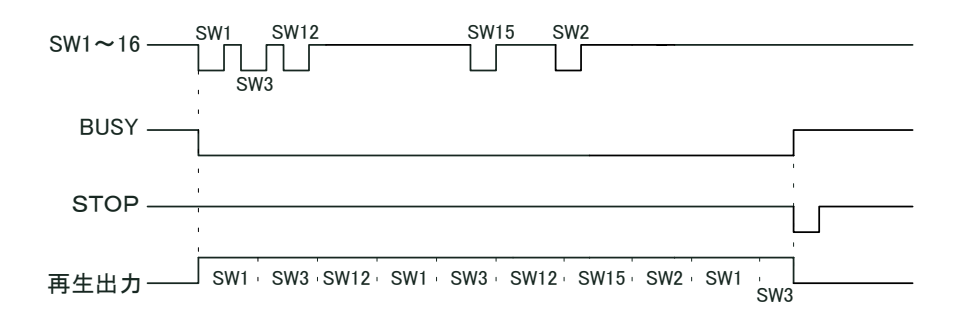

- 7.バイナリ制御
	- ① 再生チャンネルは1チャンネル(01h)~128チャンネル(80h)対応です。 チャンネルデータはOP(STB)信号の立下りで確定され、再生が起動します。 (タイミングについては、12項を参照)
	- ② 受信バッファは有りません
	- ③ 再生中は受信しません(受信データ無効)が、STOP(0チャンネル:00h)のみは有効とし、再生中でも強制 停止します。
	- ④ 再生停止については、外部入力信号のSTOP信号(端子台)も有効です。
	- ⑤ 再生中は外部出力信号のBUSY信号(端子台)が出力されます。

### 23.タイマー

MODE1 SW のbit6,7,8のいずれかがオン

 SW入力にて当該メッセージが再生され、再生終了後に上記モードスイッチにて設定された タイマー時間(10秒~60秒)が作動し、経過後にBUSY信号がオフします。

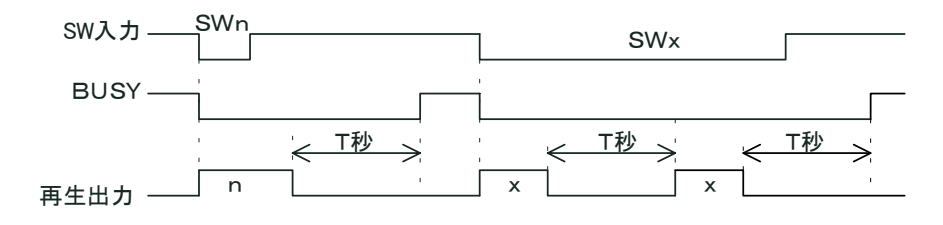

T秒:MODE1 SW のbit6,7,8により設定されたタイマー時間

## 接続参考図

### 1.接点制御の場合

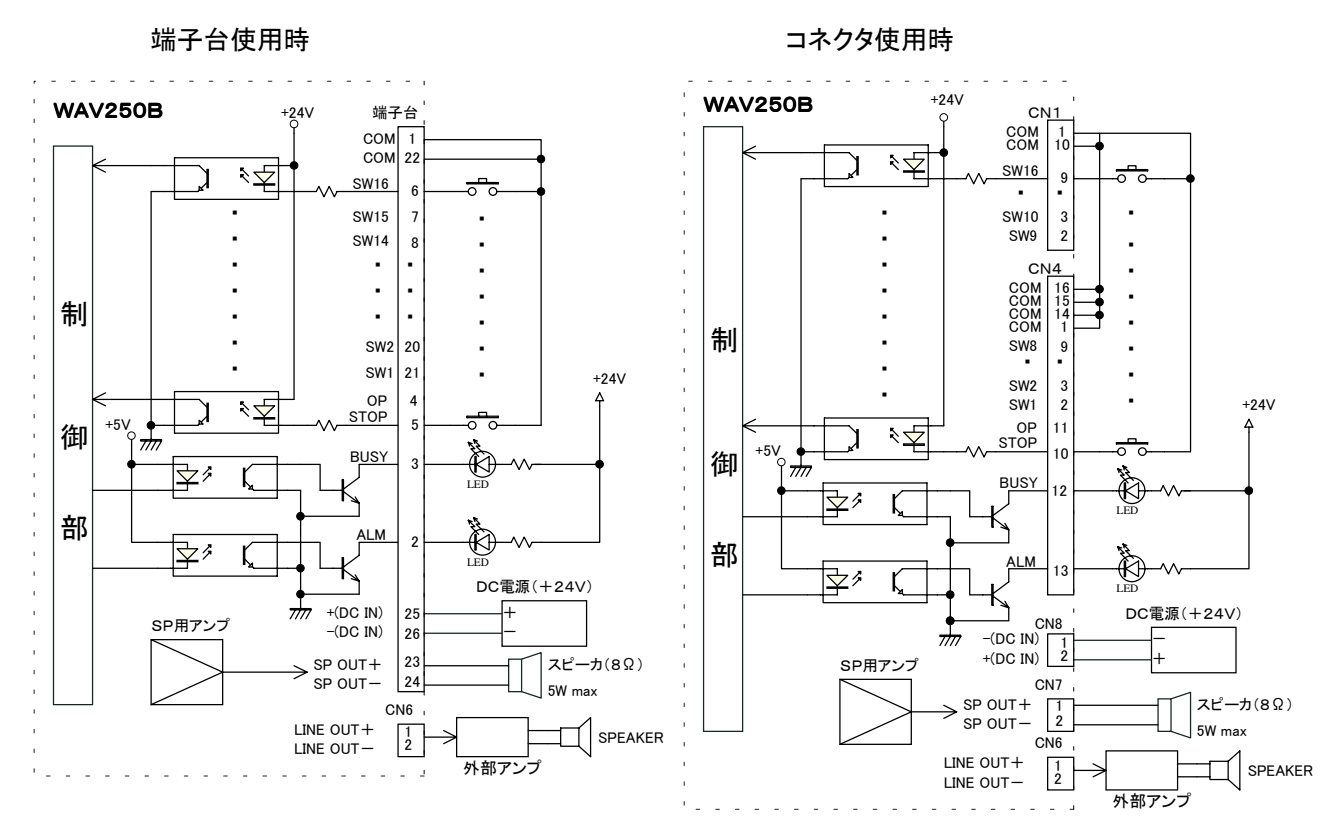

### 2.バイナリ制御の場合

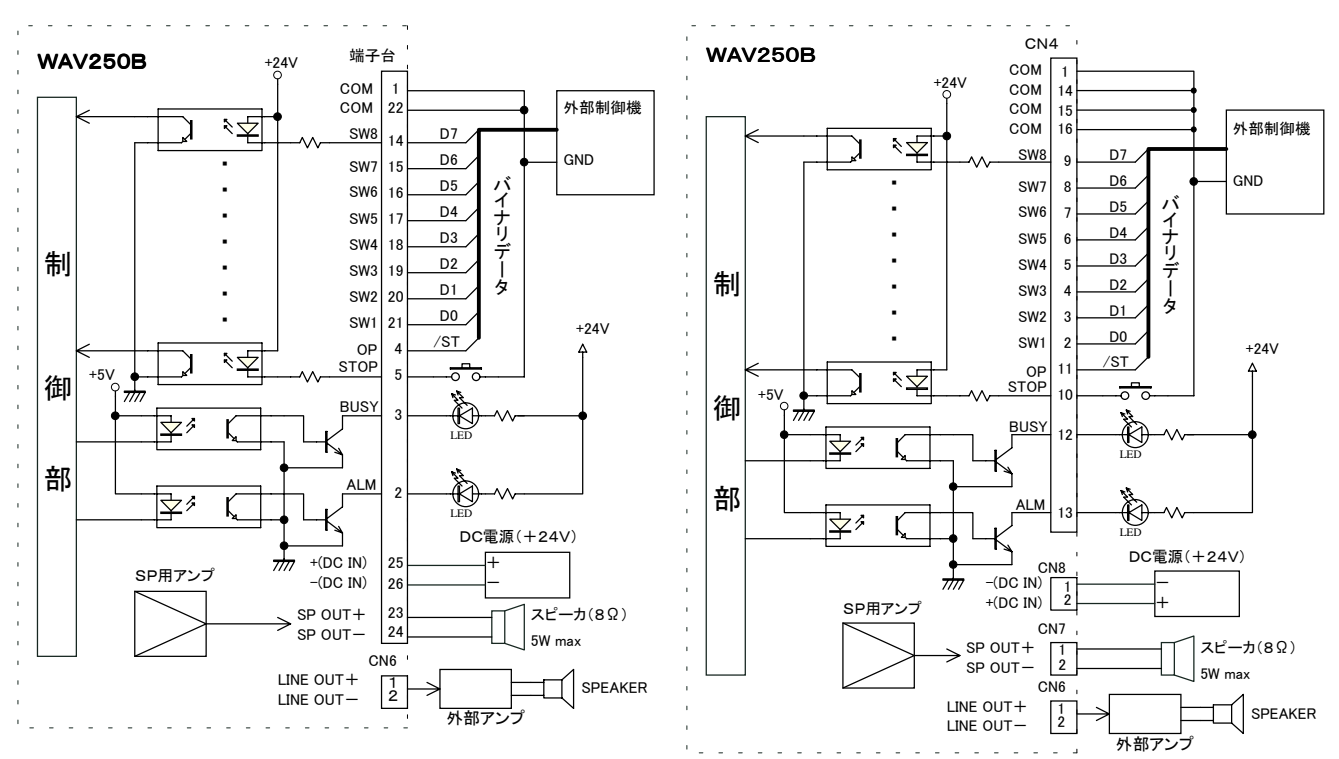

再生停止は"00h"送信にて可能ですが、 "STOP"入力にても緊急停止が可能です。

端子台使用時 コネクタ使用時

# シーケンサ等の制御機器との接続例 (参考)

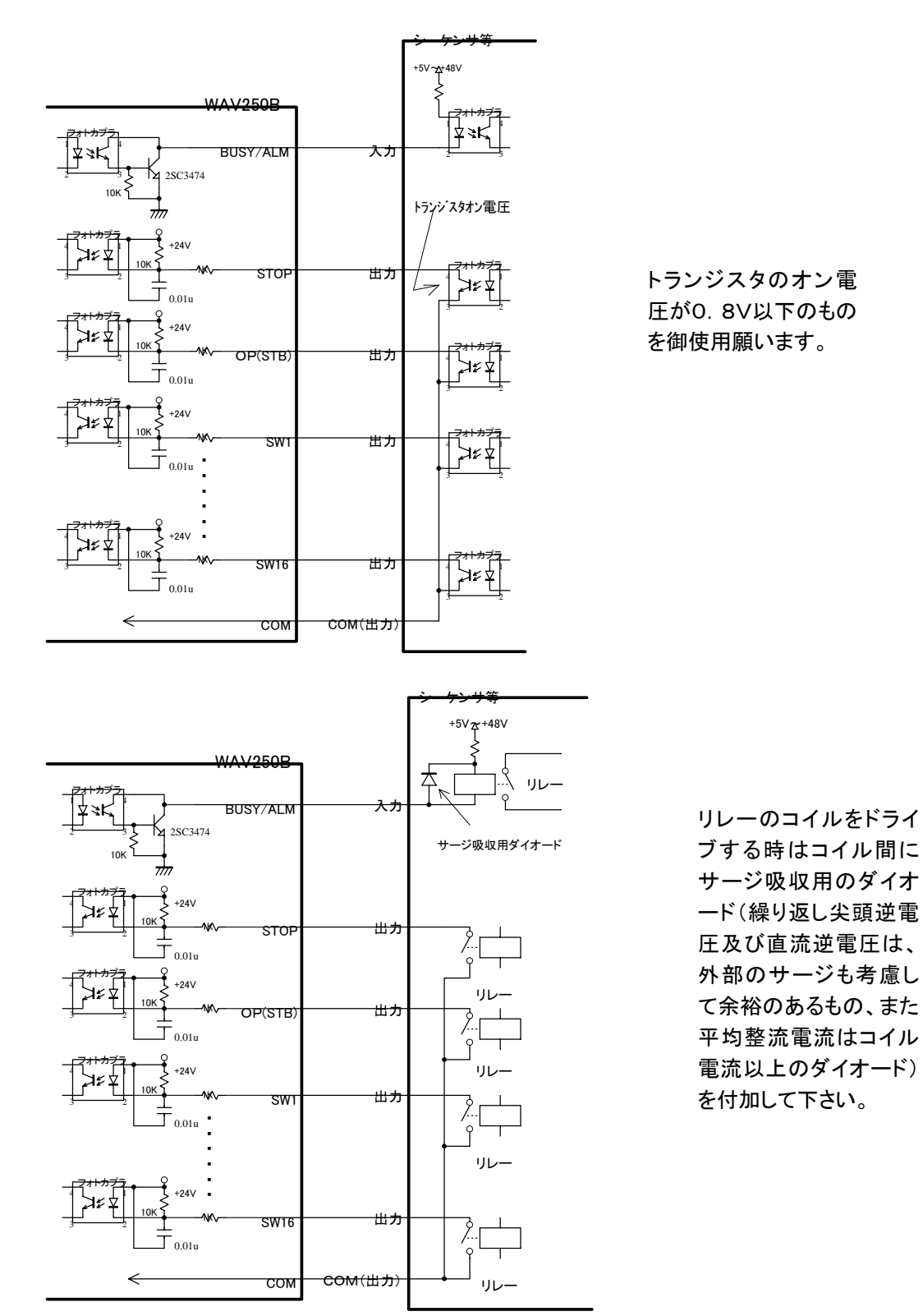

(注)本書中記載 の商品・社名は各社の商標または登録商標です。本書記載の仕様・概観は改良等により、予告なく変更になることがあります。

VoiceNavi 三共電子株式会社 2010 01-WAV-25B-UM-010818

〒389-1102 長野県長野市豊野町大倉3500-17 TEL 026-268-3950 FAX 026-268-3105 URL http://www.voicenavi.co.jp <br>E-mail info@voicenavi.co.jp